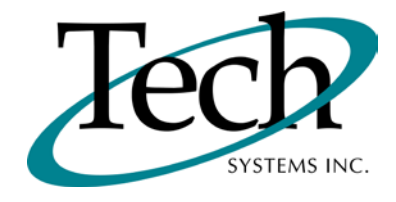

# *i WEB* New Release Information

Version 1.16.3 January 15, 2012

> Presented by: Tech Systems, Inc.

Follow the *Installation Instructions* to install this version of *i***VEB**. Perform the *Special Software Instructions* for ALL Release Notes between the version you are running and the version you are installing.

**If you have modified** *iWEB* programs and Tech Systems enhances or fixes the standard program, your **modified (or custom) program must be updated to take advantage of the enhancements and fixes. Please contact our Custom Programming department for a quotation.**

The integraSoft® symbol and verbiage is a registered trademark of Tech Systems, Inc. All usage of the integraSoft® logo or integraSoft® symbol must be authorized in writing by Tech Systems, Inc.

## **Installation & Special Software Instructions**

## **Installation Instructions**

### **Definition**

The following instructions must be performed in the order given. If you have any questions, please contact your support consultant.

1. Make sure you have a verified backup prior to installing the new iWEB update and remove all media (i.e. tapes & diskettes from your system.

2. Ensure the Maximum MF Directory Server Object Count is set to 4096. From the MF Enterprise Server Administration, Select Options under Configure and then select the General Tab.

3. Ensure all operators are out of the iWEB & iPOS software and insert the installation CD.

4. From the console login as root:

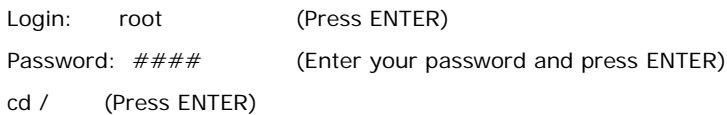

5. If you received a CD that contains the  $\it iWEB$  software, perform the following command depending on the Operating System you are on:

\*Note: You may receive an error /mnt directory already exists when performing the first step in either Operating System section. That is fine, ignore the error message and continue.

For LINUX Operating System:

mkdir /mnt (Press ENTER)

mount /dev/cdrom /mnt (Press ENTER)

\*Note: You may receive the message–Mount:block device /dev/cdrom is write-protected, mounting read only

This is a normal warning message and you can go ahead and continue.

cp /mnt/isweb-1.16.3tar.gz /isweb (Press ENTER)

umount /mnt (Press ENTER)

For UNIXWARE Operating System:

mkdir /mnt (Press ENTER) mount -F cdfs -r /dev/cdrom/cdrom1 /mnt (Press ENTER) cp /mnt/isweb-1.16.3.tar.gz /isweb (Press ENTER) umount /mnt (Press ENTER)

6. cd /isweb

7. Perform the command below depending on the Operating System you are on:

For LINUX Operating System:

tar zxvf isweb-1.16.3.tar.gz

For the UNIXWARE Operating System:

gnutar zxvf isweb-1.16.3.tar.gz

8. sh install/iswebinstall.sh (press ENTER)

\*\*\* Note: When you answer "Y" to install/upgrade the system to this release of iWeb, the installation will automatically install the software, apply all needed mysql updates, clear the server cache, perform the database merge and restart tomcat. Please ensure all users are logged off before proceeding.

9. Install any custom programming. Once custom programming is installed, you will need to restart tomcat.

## **Special Software Instructions**

## **Definition**

1. After the installation is complete, change directories to /isweb/prog, and run the following command:

sh loadLookups.sh /gapsys/location/ mysqldatabase

If you pg /isweb/admin/isweb.ini, look at the parameters for GAPSYS and DATABASE for the client that you run. For example, if the GAPSYS parameter is set to /isweb/admin/, and the DATABASE is to mffocus, the command from /isweb/prog would be:

sh loadLookups.sh /isweb/admin/ mffocus

- 2. iWeb 1.16.3 is compatible with Firefox 9.0.1 and earlier.
- 3. Beginning with iWeb 1.16.3, a linked directory has been created that will allow the customer (or installer) to access some of the supporting programs that are required for each release of iWeb. Within a browser, you can type the following URL:
	- <http://localhost/install>

This link points to /isweb/forms/prog, which is the directory where the Print Client, Signature Capture, iFACT executables are located, as well as the qualified version of Firefox for the currently installed iWeb release. With every update, we will delete the older Firefox installer from this directory, and replace it with the newest qualified version. This way, the customer can be directed to the Firefox installer on their own server for the qualified version rather than trying to download it from our server or directly from Mozilla. They just need to be aware that this should be done after they have exited all currently open iWeb sessions.

# **iWEB** New Features

## **Production Management Posting**

(TB-110809-46, TB-110607-49, TB-111003-68)

The Production Management/Posting/Transactions function---including the Parameters, Posting, and Totals pages--- is now available in iWEB.

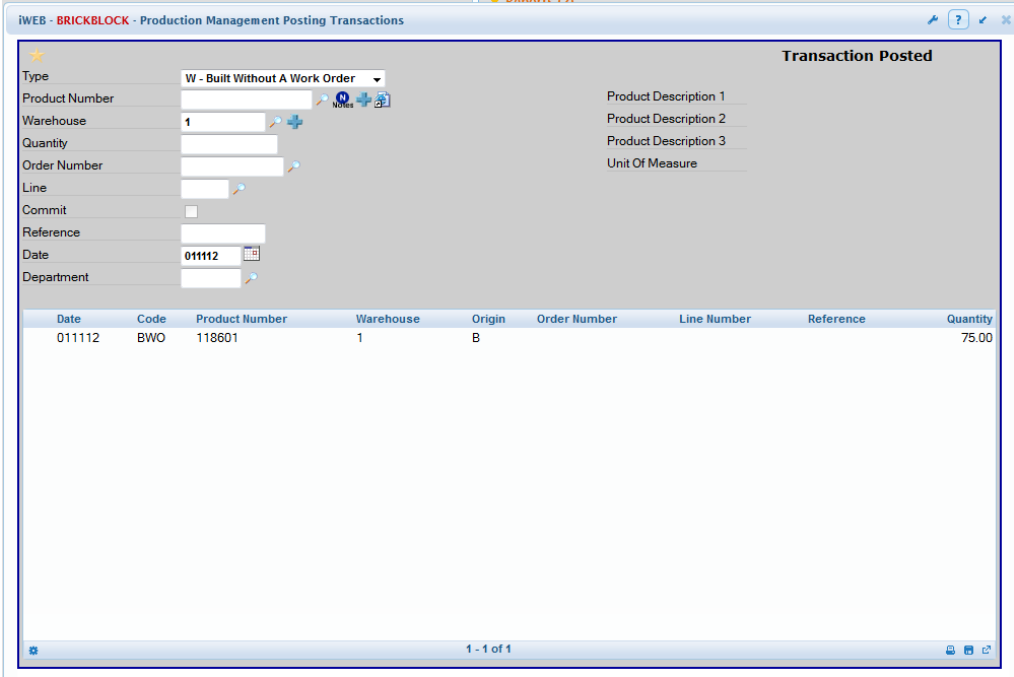

The following posting types are available: W-Built Without A Work Order, B-Built For a Work Order, O-Work Order For Manufacture, R-Reverse A Transaction, C-Commit Order, and U-Uncommit Order.

Screen formatting for Production Management Posting follows standards used for other posting functions throughout the system and should be familiar to the user. Complete on-line Help documentation is available.

# *iWEB* Modified Features

## **Order Entry**

*Order Entry/Posting/Copy Orders* (TB-111221-91): A new field, Include Expired Contracts, has been added to the Recurring Contract Billing Copy section of the page. This field allows you to bill a customer even though the contract expiration date has been reached.

*Order Entry/Posting/Enter Orders* (TB-111215-16): A new field, Display Order, has been added to the Quick Ship option on the Line Items page. This field allows you to display the products in either line item or bin location order during Quick Ship.

*Order Entry/Posting/Enter Orders* (TB-111221-25): Invoices for orders entered as Direct Order types may now be printed directly from Order Entry/Posting/Enter Orders, even if all serial numbers have not yet been entered for the order. The serial numbers may not yet be known. Note: For other order types, all serial numbers must be entered before direct printing of invoices is allowed from Order Entry/Posting/Enter Orders.

*Order Entry/Posting/Release On Hold Orders* (TB-111228-40): A new field, Pick Ticket Printer 2, has been added. This field allows you to optionally print a second pick ticket when the on-hold order is released. The Release drop down box now contains three options: Release and Print Pick Ticket 1, Release and Print Pick Ticket 2, or Release and Print Both Pick Tickets 1 and 2.

*Order Entry/Reports/Demand Invoices* (TB-111229-97): You may now select invoices to print according to the Invoice Date assigned to the order. A new option, Print A Range By Invoice Date, allows you to enter the Begin and End Invoice Dates for which invoices should print.

*Order Entry/Invoice Processing/Process Orders* (TB-11207-39): The Invoice Date is now inserted into the INSALES Paid In Full field during Invoice Processing, if the Order Invoice Amount is equal to zero (0). Because zero-amount invoices are not processed through Accounts Receivable/Posting/Cash Receipts, the Paid In Full date must be updated during Invoice Processing.

**Order Entry** (TB-111208-45): For the Order Number field, if you enter a 12-digit order number, the program automatically assigns the last three digits as the release number. This can be particularly helpful when scanning documents that have the order/release number in bar code format. This feature has been implemented throughout the Order Entry module including the following functions: OE/Posting/Enter Orders, OE/Invoice Processing/Process Invoices, OE/Reports/Pick Tickets, OE/Reports/Demand Invoices, OE/Reports/Acknowledgments, and OE/Reports/Hazardous Materials.

#### **Production Management**

*Production Management/Reports/Work Order* (TB-110909-22): You may now add 200 products to the pool before processing. Previously, only 14 products were allowed.

#### **System Administrator**

*System Administrator/Global Security/Maintain User Setup* (TB-111228-73): A third selection, **Not On Hold**, has been added to the Release Orders option in the Order Entry section of the page. The three selections control the circumstances under which a user can release an order (change the value to Yes in the Approved field) during Order Entry/Posting/Enter Orders.

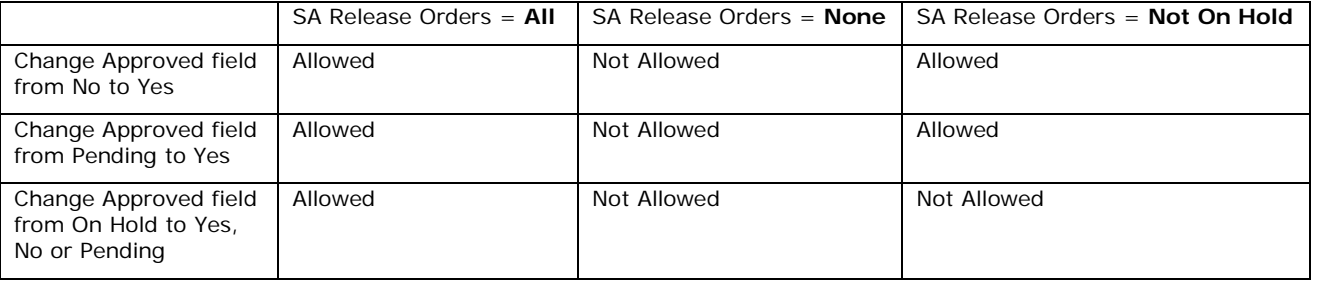

This logic has also been applied to the Order Entry/Posting/Release On Hold Orders function. If the Release Orders option in Global Security is set at **None** or **Not On Hold**, the Order Entry/Posting/Release On Hold Orders function will not display on the Main Menu for that user.